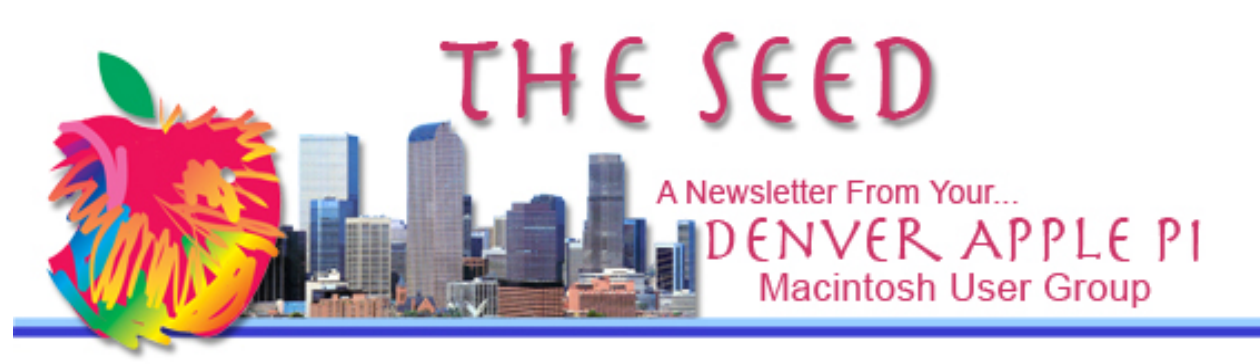

**January 2014 http://www.denverapplepi.com Vol. 35 No 1**

**Denver Apple Pi Mac SIG Meetings are held at** APPLEWOOD COMMUNITY CHURCH 12930 W 32<sup>nd</sup> Avenue Golden CO 80401 7 to 9 PM

Help SIG Meetings are held at COURTYARD AT LAKEWOOD 7100 W 13TH AVENUE LAKEWOOD CO 80214 7 TO 9 PM

#### *SEE WEBSITE FOR MAPS*

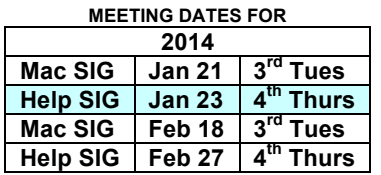

#### **CONTENTS**

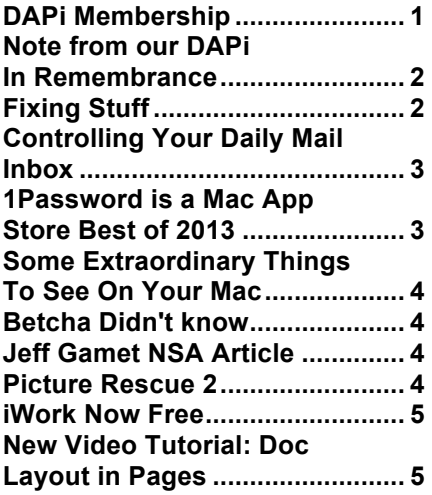

# January 21, 2014

DAPi Mac SIG Meeting

7 – 9 pm

Presenter: Tammy Hanson<br>Topic: Dropbox for tl Dropbox for the iPad, etc.

Bring your iPad, iPhone or iPod touch and we'll do some hands-on learning. A recap of Dropbox on the Website will follow, so bring your iBook, PowerBook, MacBook or MacBook Pro and try it yourself.

Dropbox is a way to share files, small or large, with yourself (on another computer or device) or with others. No more hauling around flash drives to bring your files with you; simply drop them in a folder on your computer and they are instantly available on your iPad, another computer, or from the Dropbox website.

#### BE SURE YOUR DEVICE IS FULLY CHARGED BEFORE LEAVING HOME.

#### **DAPI MEMBERSHIP**

Membership renewals are due for the following:

Fred Berkman Yvonne Herbert Rosalyn Kirkle Ken McIntire Debbie McRae Pam Seman Milan Srnka John Stremme

Membership dues for DAPi are \$15 per year. You will receive the monthly newsletter, *The Seed,* via email in PDF format. If you prefer, you can pay \$20 and receive a snail mail copies of the newsletter. Bring your payment to the monthly meetings or mail your remittance to the club mailing address: Denver Apple Pi, 6501 Welch Ct., Arvada, CO 80004-2223.

# IN REMEMBRANCE

#### John Nelson

Long-time DAPi member John Nelson passed away on Christmas Day, 2013. Members were saddened and shocked by his sudden death, especially since he had attended the annual Christmas party on December 17.

John had long been associated with Apple computers, and as far back as the 1980s he had an Apple IIe

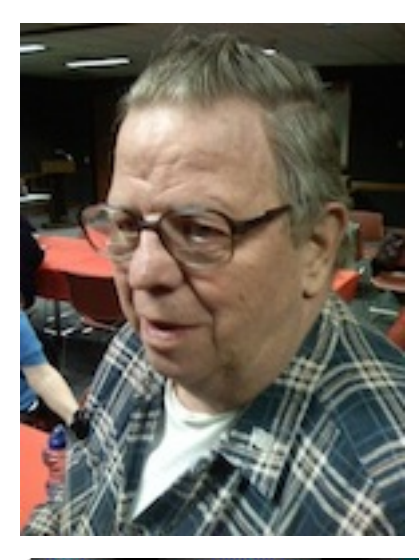

computer and was the club librarian for 5 ¼-inch floppy disks used in the old computers. He retained his active, although quiet, role as a librarian with various Apple clubs. He was shown as "Librarian" in the DAPi newsletter in 1995, so his continuous service for the Apple groups was well noted. John was the member who first set up the DAPi website, and later he was responsible for following the protocols for getting the monthly newsletter, *The Seed,* up and running on the website. He maintained his job as Asst. Webmaster until December 2013.

John will be remembered as sincere, well meaning, quite, and one who didn't need the limelight. At board meetings, he occasionally brought a cartoon to share, and he often told a joke to us after the meeting, starting with "Did you hear the one about…?" He was a proud veteran of the US Air Force.

### **FIXING STUFF**

An article in Macworld suggests how you might use twist-ties to save power cables—before they fray. A step-by-step process is shown online. Here are the things you need to do it:

- The power brick or cable that you want to help protect
- 2 twist-ties
- Cyanoacrylate-based glue (like Super Glue or Krazy Glue)
- A sheet of newspaper or plastic to place on your work surface
- About 15 minutes work time

http://www.macworld.com/article/2082963/save-your-power-cableswith-a-little-help-from-twist-ties.html - tk.nl\_mwhelp

However, after reading many comments about using twist ties, the following suggestions seemed even better: http://www.sugru.com. This sugru website has a short video made by the inventor—a gal in England named Jane Ní Dhulchaointigh. (sugru is an air-curing rubber.) She says: "While studying for my MA in Product Design (read 'playing and experimenting with materials') at the RCA in London, I had a bit of an idea. *'I don't want to buy new stuff all the time. I want to hack the stuff I already have so it works better for me.'"* The product, sugru, took a long time to develop from 2003 to 2010. In November 2010, it was listed in Time magazine as one of "The 50 best inventions of 2010." Note: The iPad was number 34, sugru was number 22.

**From the Manufacturer:** sugru was invented by Jane and is made in the UK with science and love. sugru's patented technology is unique in its combination of hand-formability, self-adhesion and flexibility when cured. It feels like modeling clay, and it's that easy to use, too. Once cured, its durable properties mean it's comfortable to the touch, works in extreme environments and lasts and lasts and lasts! For more information please visit www.sugru.com

#### **CONTROLLING YOUR DAILY MAIL INBOX**

So, is your inbox cluttered with old, read but not disposed of, "what'll I do with that?" emails? Christopher Breen of Macworld has a lengthy article on how you might clean up this hodgepodge in his December 2013 Mac 911 "Tips, tricks and solutions for your Mac Problems," at http://www.macworld.com/artic le/2070700/how-to-slim-downyour-inbox.html.

If you don't want to read Christopher Breen's 911 solutions, go to your own Mail menu, select Preferences, and then in the  $\omega$  (Accounts) pane, select the account you are going to manage. Then click on Rules pane, click Add Rule, and follow the pop-up menus.

Note the circled question mark in the lower left corner of Figure 1. Click it to bring up a new window: "Add Rule settings," with step-by-step instructions. Use the Add Rule pane to create the conditions a message must meet for the rule to apply, and the actions to take when the rule is applied.

Note the circled question mark at the bottom of the "Add Rule Settings" page of Figure 2. Click on it to get: "Related Topics: Managing messages using rules." You can set up rules to filter incoming messages or reorganize messages you've already received. You can have

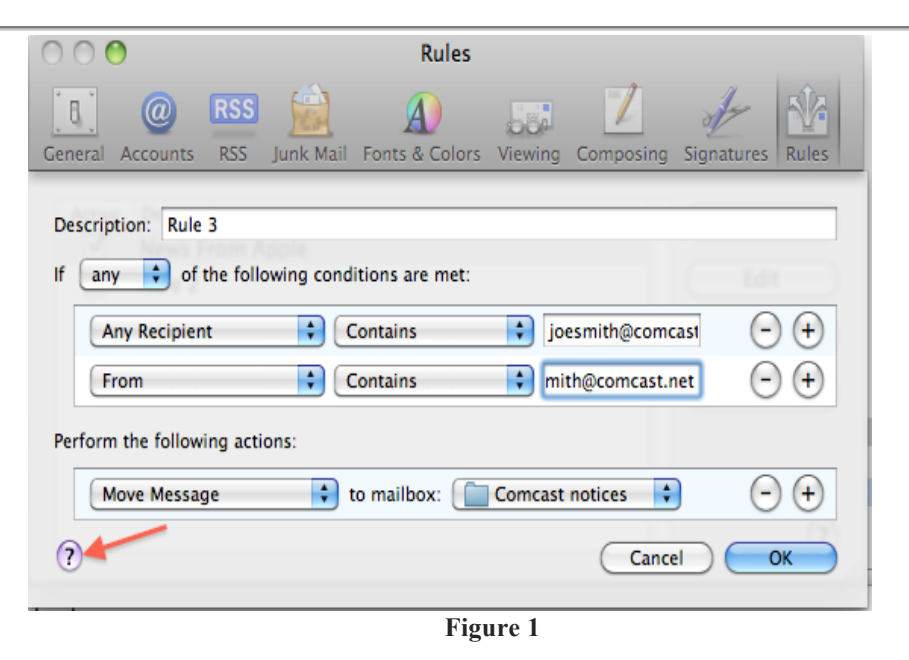

Mail automatically perform actions, such as file, forward, or highlight messages, based on conditions or criteria, such as the message's sender, recipients, subject, or content.

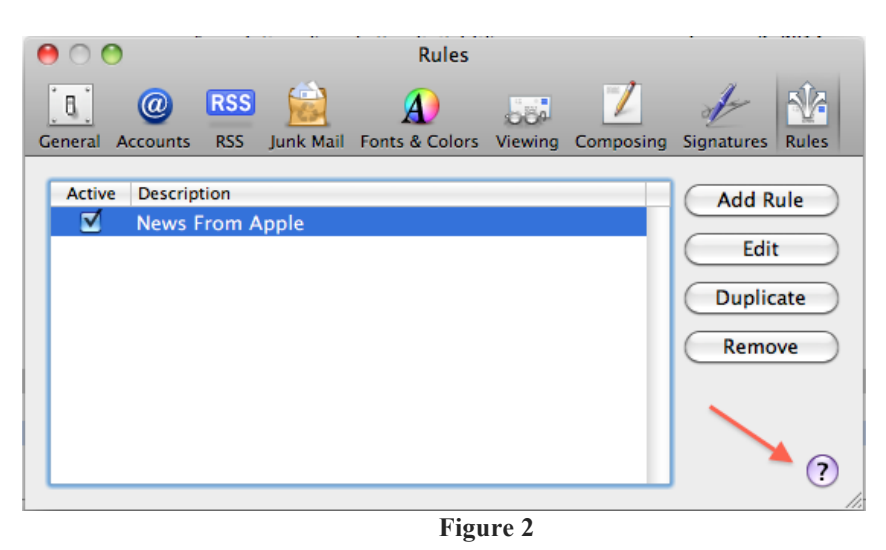

So you see, there are choices other than "Junk" to organize your daily mail! And, don't forget "unsubscribe" at the bottom of spam and other advertising that arrive in your InBox.

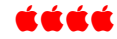

## **1PASSWORD IS A MAC APP STORE BEST OF 2013**

Too many passwords to remember? 1Password 4 for Mac is a password manager that goes beyond simple password storage by integrating directly with your web browser to automatically log you into websites, enter credit card information, fill registration forms, and easily generate strong passwords.

As an Apple user group member, you are entitled to get new licenses of 1Password for Mac at 25% below the normal retail price. You also get a 25% discount on new licenses for everything else in the AgileBits store. Start using strong passwords, effortlessly fill in forms, and take control of your online identity. Create strong passwords, fill long forms, and keep your stuff safe with just a couple taps

There are apps for both Mac and iOS. Comments from the people at Macworld say, "1Password offers the best combination of convenience and security that we've seen."

> **Password for offers: ugcookbuys**

**http://appleusergroupresourc es.com/special-offer-agilebits-1password-4-and-more-25 discount/**

áźáá

#### **SOME EXTRAORDINARY THINGS TO VIEW WITH YOUR MAC**

#### Shown on the website below are UNESCO World Heritage Photos:

**https://www.google.com/search?q= UNESCO+World+Heritage+photos &client=firefoxa&hs=Uha&rls=org.mozilla:en-US:official&tbm=isch&tbo=u&sour ce=univ&sa=X&ei=- OWLUrmxJaa0igKmg4D4BA&ved =0CCwQsAQ&biw=1437&bih=719**

#### **BETCHA DIDN'T KNOW**— **From the CES in Las Vegas this month,**

- Next month a company called Yellow Jacket will introduce an iPhone case that doubles as a Taser
- The company Kolibree demonstrated an electronic toothbrush that can be connected to your device via Bluetooth. By connecting it, you can monitor and evaluate your brushing style. The data recorded will let you know how long you brush, how rigorous you brush, and if you brushed all your teeth.

ÉÉÉÉ

#### **JEFF GAMET NSA ARTICLE**

Jeff Gamet reports in The Mac Observer on December 31, 2013 that "NSA can hack and spy on any iPhone at any time." He says the app, called Dropout Jeep, can remotely send all of your text messages, contacts and voicemails to the NSA, and can activate your iPhone's camera or mic for real-time surveillance. Read the full article in The MacObserver at this link:

http://www.macobserver.com/tmo/article/nsa-can-hack-and-spy-on-anyiphone-any-time

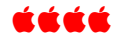

#### **PICTURE RESCUE 2 FROM PROSOFT ENGINEERING**

Livermore, CA – January 9, 2014 – Prosoft Engineering, Inc. announces the release of Picture Rescue 2, the most robust and easy to use digital picture and video recovery software. \$19.95 for Mac and PC

Picture Rescue 2, previously named Klix, has a new user interface that makes recovering digital photos and videos from accidental reformatting, deleting or card corruption as easy as 1, 2, 3. Enhanced previewing and displaying options as well as improvements to speed and performance have been made. Picture Rescue was originally released in 2004 and was designed for the Mac, so the interface is as simple as drag and drop. The newly released version 2 has an identical user interface for the Mac and PC, using our new next-generation, cross platform data recovery engine. "Picture Rescue 2 is a must have application for professional photographers and anyone that uses a digital camera. It has won numerous awards for its ease of use and robust recovery ability," states Greg Brewer, CEO at Prosoft Engineering.

#### **Picture Rescue 2 – digital picture and video recovery software**

Accidentally delete, reformat or have a corrupt digital camera media

card? These are all a photographers worst nightmare. Picture Rescue 2 is digital picture and video recovery software that can recover lost digital pictures after deletion, reformatting or corruption of camera media cards. Works with all USB, FireWire (IEEE 1394) aka i.Link® cameras and recovers all common image formats including RAW images. Picture Rescue 2 is award-winning digital photo recovery software that works when other digital image recovery software fails. Recover your digital pictures with Picture Rescue 2.

Availability: Picture Rescue 2 is available for purchase online directly from Prosoft Engineering.

Established in 1985, Prosoft Engineering, Inc. creates professional, quality software designed for both novice and expert users. Prosoft's technical support team is based in the California office and can be reached free via phone or email. Please visit the website at www.prosofteng.com.

áááá

#### **iWORK NOW FREE**

**iPhoto, iMovie, GarageBand, Pages, Numbers, and Keynote are now free with every Mac and iOS device. All built with a 64-bit architecture to take full advantage of our powerful hardware. And with iCloud built into each app, your devices work and play together beautifully.**

While nobody likes losing features, the rationale behind the rewritten iWork suite is to provide identical features so the programs work the same and use the exact same file format whether you use iWork for Cloud, iWork for OS X, or iWork for iOS. In comparison, Microsoft offers Office 365 online, Microsoft Office 2013 for Windows, and Microsoft Office 2011 for the Mac, which all sport different features and user interfaces. By going through initial pain today, Apple can hopefully maintain complete file and user interface compatibility with all three versions of iWork in the future.

Since iWork is now free, it's hard to complain about a free office suite. For many people, iWork provides just enough features to be useful. As iWork continues to evolve, you'll only need to learn how to use its features once and hopefully Apple won't change features around and rearrange commands and user interfaces that confuse and frustrate users. If you want to hunt for the features you thought you knew how to use every time the company releases a new version, you already know which office suite you can buy for constant frustration every time.

How to tell if your computer/device has a 64-bit processor: http://support.apple.com/kb/ht3696

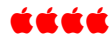

### **NEW VIDEO TUTORIAL: DOCUMENT LAYOUT IN PAGES**

From the MacMost Newsletter: Issue #269, see the new video tutorial on learning to use Pages to create simple page layout documents using text boxes, images and other elements to create flyers, brochures, etc. The video is 4:38 long and is available free online:

http://macmost.com/basic-document-layout-techniques-in-pages.html Note the responses and answers after the video which often help answer some of your own questions.

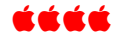

#### DAPi Recycles

Please bring your old inkjet and toner cartridges to the next meeting.

# Denver Apple Pi Membership Information

Denver Apple Pi (DAPI) is an Apple Computer Users Group, not affiliated with Apple Computer, Inc. The SEED is an independent publication not affiliated or otherwise associated with or sponsored or sanctioned by Apple Computer, Inc. The opinions, statements, positions and views stated herein are those of the author(s) or publisher and are not intended to be the opinions, statements, positions or views of Apple Computer, Inc. Articles, stories, and other items in the SEED may be copied or used by other clubs or groups as long as credit is given to Denver Apple Pi and the author of the article. On reprints, please also include the date or volume number from the SEED.

MEMBER BENEFITS INCLUDE: MONTHLY MEETINGS: information, new product announcements, door prizes when available, share ideas with other members, and copy programs from the Disk Libraries. PROGRAM LIBRARIES: Over 900 public domain programs, GS Library on 3.5" disks or on a 100 MB ZIP disk, Mac disks available in HD, ZIP and CD formats.

MEMBERSHIP DUES are \$20.00 per year for a monthly hard copy of the SEED and \$15.00 per year for a monthly PDF copy. Fill in the form below or ask for an application to send with your check to the Club mailing address: DENVER APPLE PI, 6501 Welch Ct, Arvada CO 80004-2223

For information, call Elissa McAlear at 303.421.8714 about Apple II, GS and Mac. Email elissamc@comcast.net. Our website is: www.denverapplepi.com

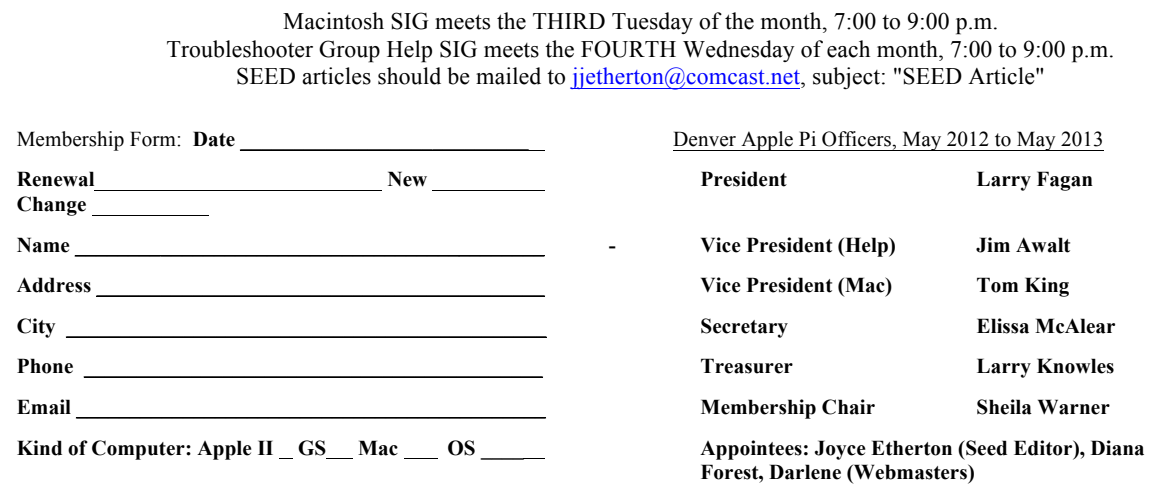

Denver Apple Pi **6501 Welch Court Arvada, CO 80004-2223**

FIRST CLASS MAIL – Dated Material

Return Service Requested

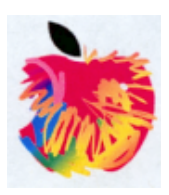